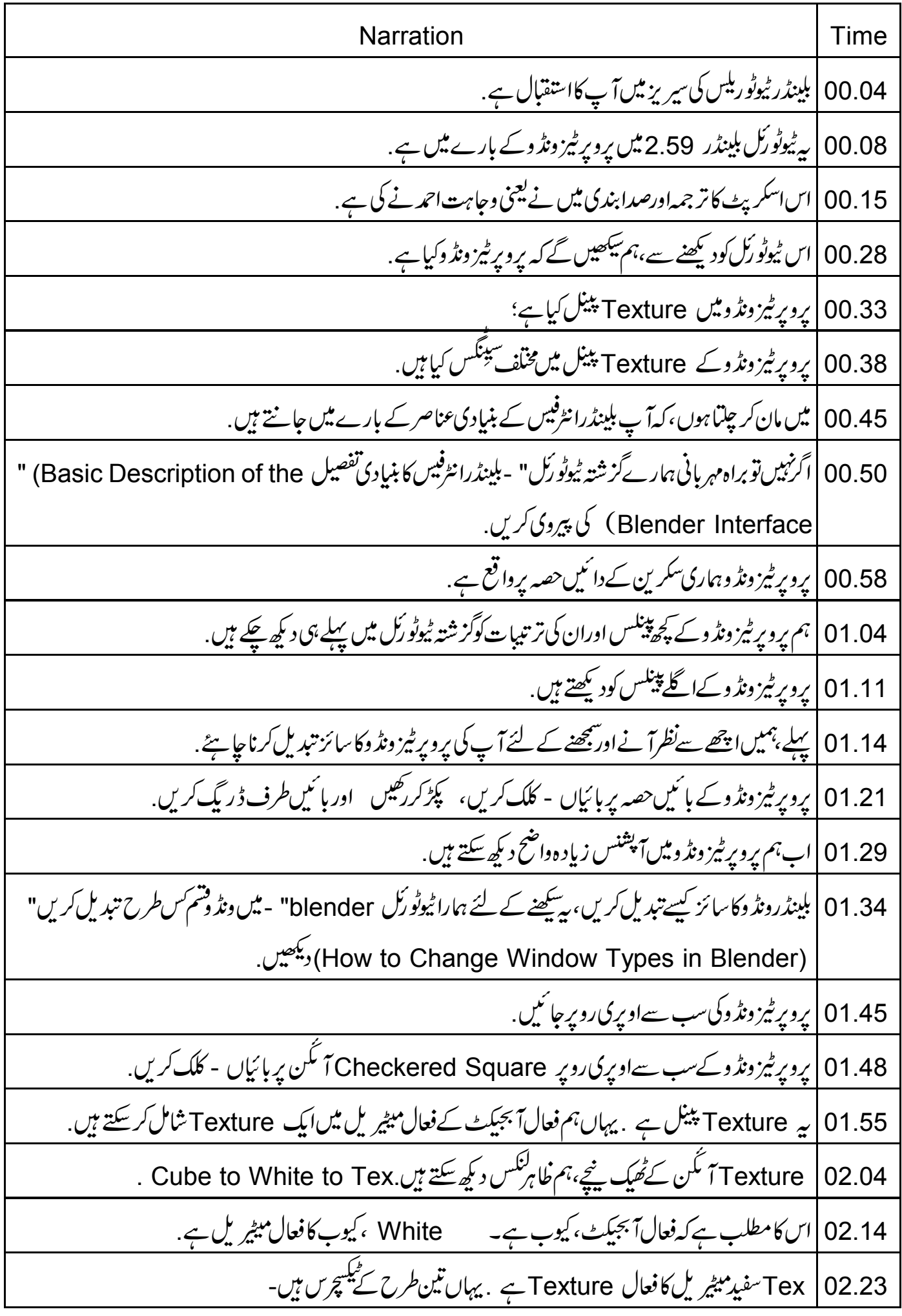

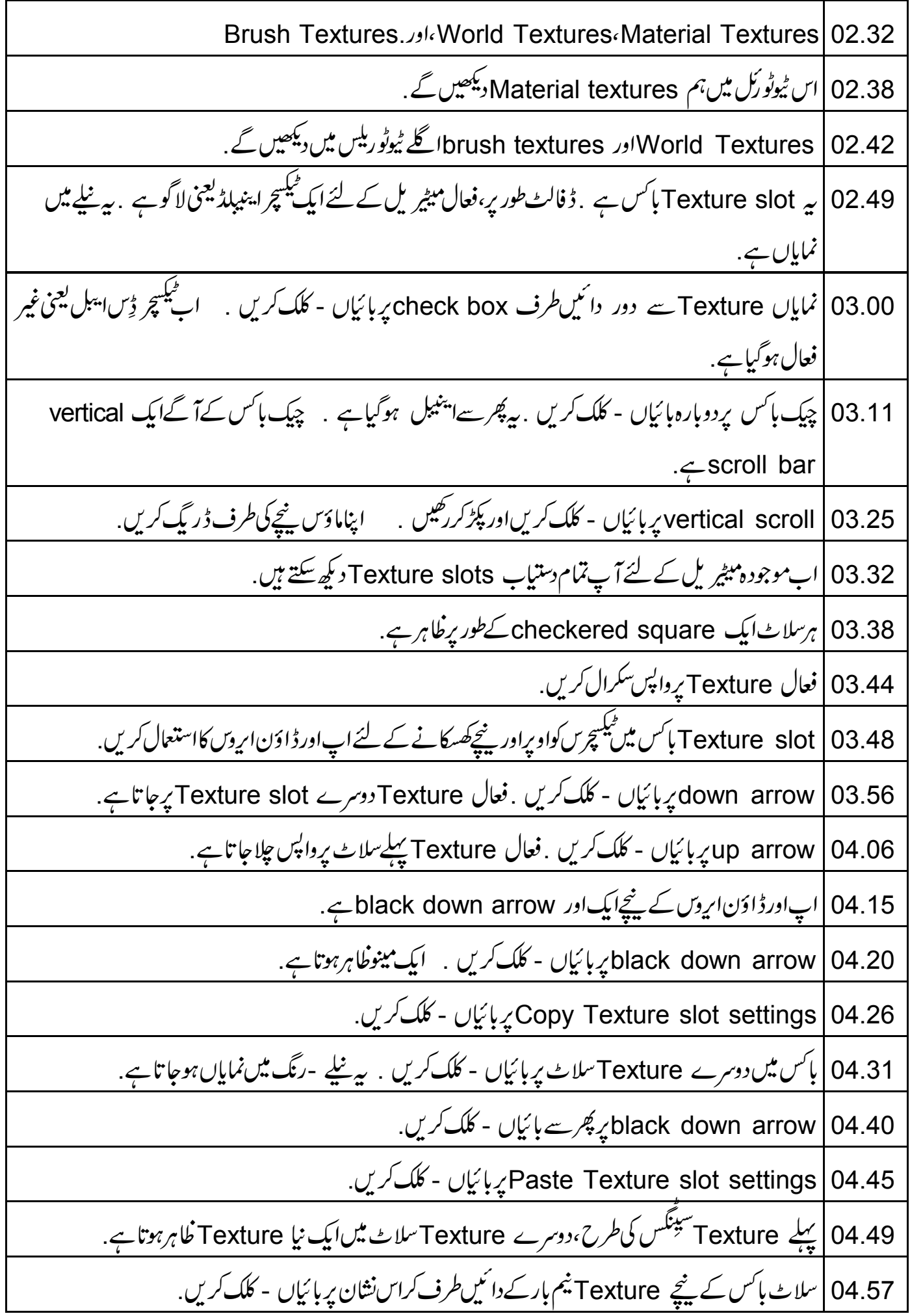

| پیشیشےاور پانی جیسے میٹیریلس کے لئے استعمال ہوتا ہے .ابھی کے لئے اسے بندکر دیتے ہیں . 07.38 Show Alpha | 07.44 پر پھرسے ہائیاں - کلک کریں. 07.51 | أَكَلِ سِيِّنَك Influence بِ. 07.53 | يہاں مخلف آپشنس ہيں، جو Texture كومبي<sub>شر</sub> بل كے جارا ہم علاقوں ميں اثر ڈالنے ميں مددكرتے ہيں . ڈ فالٹ طور پر، ڈِ فیوز کےاندر Colour فعال Specular ‹Shading‹Diffuse | 08.01 ور Geometry 08.22 | کلربارکے بائنیں طرف checkbox پر بائیاں - کلک کریں، Colour اب غیر فعال ہوگیا ہے . Texture کلرمیٹیریل ڈِفیوز کےکلرکواباورمتاثرنہیں کرر ہاہے . 08.30 Geometry پیچائیں۔ Normal کےآگے checkboxپرہائیاں - کلک کریں. 08.38 08.45 | اب Normal کا Normalہیٹیر یل کی جیومیٹری کومتاثر کرتاہے. 08.50 | آپ نٽائج پرويونڈ ويرد کپھ سکتے ہيں. 08.57 | پرویو sphere کےاوپر ہرطرف بادل چھوٹے ابھار کےطور پر پھیل گئے ہیں. | Blend کنٹرول کرتاہے کہ Texture میٹیریل کے ساتھ کیسے ملتاہے . ﴿ فَالْتَ طُور پر، یہ MIXمقرر ہے. 09.06 09.15 Mix پر پائیاں - کلک کریں . پیمینوبلینڈرطرف سے سپور پڑتمام Texture بلینڈاقسام کی فہرست دیتا ہے . | کیا آپ RGB to intensity کے نیچے یہ pink colorہارد کیے تکتے ہیں؟ یہ ڈفالٹ Texture کلرہے. 09.25 09.33 | ابھی بیٹیٹیر یل کےرنگ کومتاثر نہیں کررہاہے کیونکہ ہم نے Influence کے نیچے colour آپش کوغیر فعال کردیا pink color | 09.44 پر بائیاں - کلک کریں .ایک color menu خاہرہوتا ہے. 09.48 | یہاں ہم اپنے Texture کے لئے کوئی بھی رنگ منتخب کر سکتے ہیں . 09.53 | ابھی کے لئے یہ pink چھوڑ دیں، کیونکہ ہم Texture کلراستعمال نہیں کررہے ہیں. Bump mapping تعیین کرتاہے کہ کس طرح Texture کا نارل،میٹیر یل کی جیومیٹری کومتاثر کرتاہے. 10.00 10.09 |بمپ میپنگ کے لئےموجودہطر یقہڈ فالٹ ہے . 10.12 | Default پر بائياں - کلک کریں . بیمینو بمپ میٹک کےمخلف طریقوں کی فہرست دیتا ہے . original<sub>2</sub>/compatible default Best quality 10.19

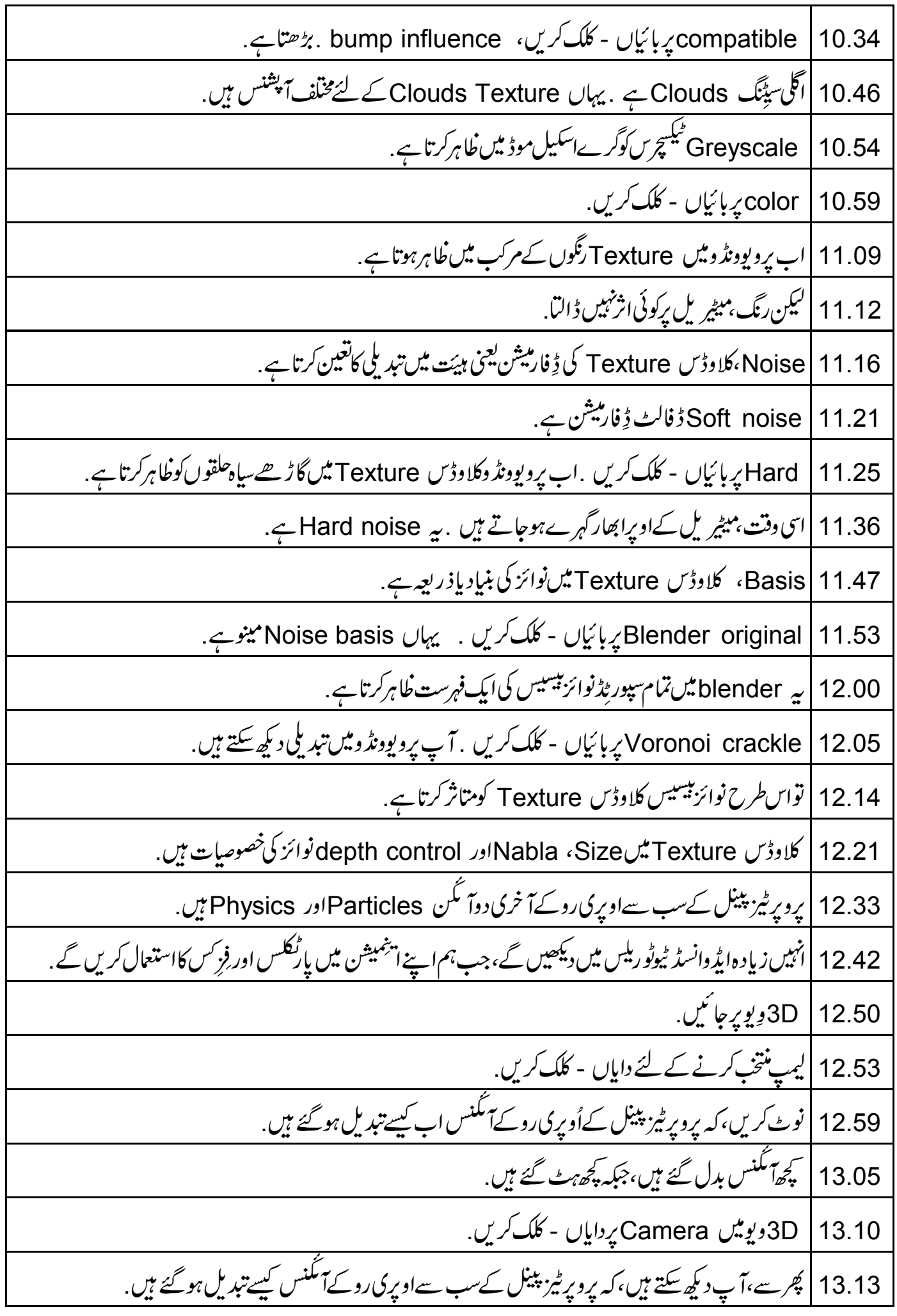

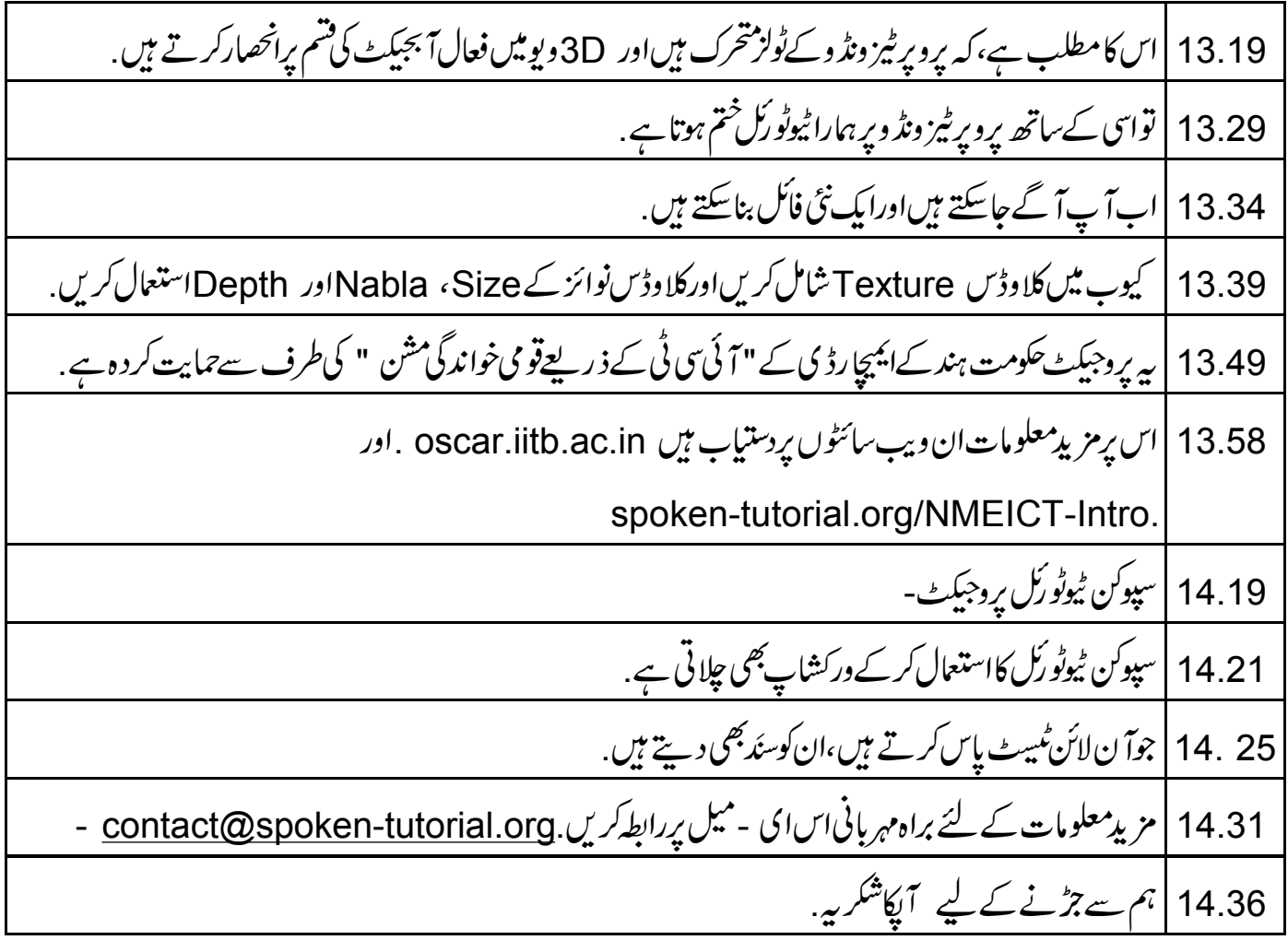